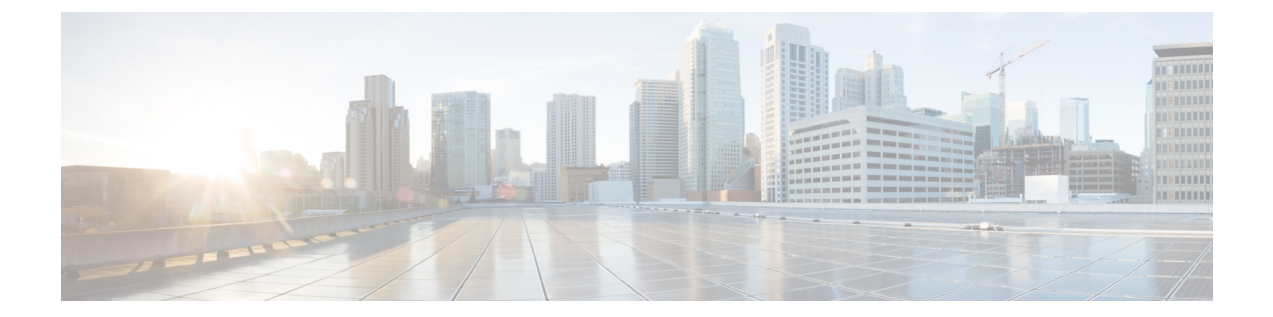

# **PolicyBasedRouting**:ポリシーベースルー ティング

この章では、ポリシーベースルーティング (PBR) をサポートするように Cisco ASA を設定す る方法について説明します。この項では、ポリシーベース ルーティング、PBR のガイドライ ン PBR の設定について説明します。

- ポリシーベース [ルーティングについて](#page-0-0) (1 ページ)
- ポリシーベース [ルーティングのガイドライン](#page-3-0) (4 ページ)
- ポリシーベース [ルーティングの設定](#page-3-1) (4 ページ)
- ポリシーベース [ルーティングの例](#page-7-0) (8 ページ)
- ポリシーベース [ルーティングの履歴](#page-14-0) (15 ページ)

## <span id="page-0-0"></span>ポリシーベース ルーティングについて

従来のルーティングは宛先ベースであり、パケットは宛先 IP アドレスに基づいてルーティン グされます。ただし、宛先ベースのルーティングシステムでは特定トラフィックのルーティン グを変更することが困難です。ポリシーベースルーティング(PBR)では、宛先ネットワーク ではなく条件に基づいてルーティングを定義できます。PBR では、送信元アドレス、送信元 ポート、宛先アドレス、宛先ポート、プロトコル、またはこれらの組み合わせに基づいてトラ フィックをルーティングできます。

ポリシーベース ルーティング:

- 区別したトラフィックに Quality of Service (QoS) を提供できます。
- 低帯域幅、低コストの永続パスと、高帯域幅、高コストのスイッチドパスに、インタラク ティブ トラフィックとバッチ トラフィックを分散できます。
- インターネット サービス プロバイダーやその他の組織が、さまざまなユーザ セットから 発信されるトラフィックを、適切に定義されたインターネット接続を経由してルーティン グできます。

ポリシーベース ルーティングには、ネットワーク エッジでトラフィックを分類およびマーク し、ネットワーク全体で PBR を使用してマークしたトラフィックを特定のパスに沿ってルー ティングすることで、QoSを実装する機能があります。これにより、宛先が同じ場合でも、異 なる送信元から送信されるパケットを別のネットワークにルーティングすることができます。 これは、複数のプライベート ネットワークを相互接続する場合に役立ちます。

## ポリシーベース ルーティングを使用する理由

ロケーション間に 2 つのリンクが導入されている企業を例に説明します。1 つのリンクは高帯 域幅、低遅延、高コストのリンクであり、もう1つのリンクは低帯域幅、高遅延、低コストの リンクです。従来のルーティング プロトコルを使用する場合、高帯域幅リンクで、リンクの (EIGRP または OSPF を使用した)帯域幅/遅延の特性により実現するメトリックの節約に基 づいて、ほぼすべてのトラフィックが送信されます。PBRでは、優先度の高いトラフィックを 高帯域幅/低遅延リンク経由でルーティングし、その他のすべてのトラフィックを低帯域幅/高 遅延リンクで送信します。

ポリシーベース ルーティングの用途のいくつかを以下に示します。

### 同等アクセスおよび送信元依存ルーティング

このトポロジでは、HRネットワークと管理ネットワークからのトラフィックはISP1を経由す るように設定し、エンジニアリング ネットワークからのトラフィックは ISP2 を経由するよう に設定できます。したがって、ここに示すように、ネットワーク管理者は、ポリシーベース ルーティングを使用して同等アクセスおよび送信元依存ルーティングを実現できます。

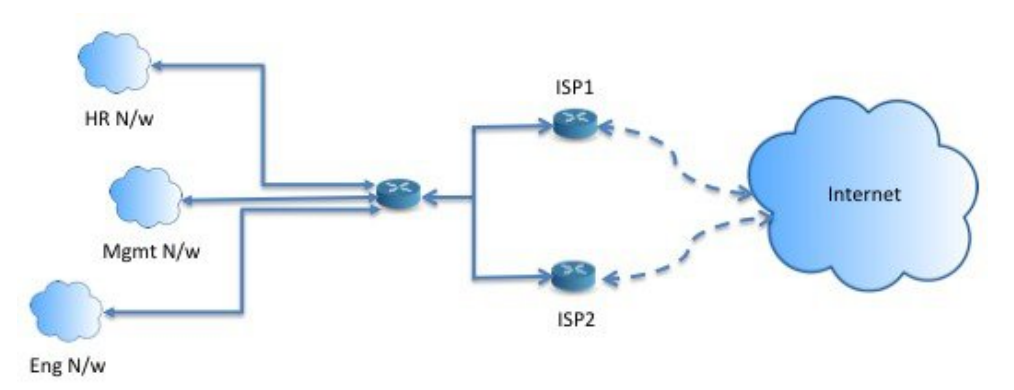

**QoS**

ネットワーク管理者は、ポリシーベースルーティングでパケットにタグを付けることにより、 ネットワークトラフィックをネットワーク境界でさまざまなサービスクラスのために分類し、 プライオリティ、カスタム、または重み付け均等化のキューイングを使用してそれらのサービ スクラスをネットワークのコアに実装できます(下の図を参照)。この設定では、バックボー ンネットワークのコアの各WANインターフェイスでトラフィックを明示的に分類する必要が なくなるため、ネットワーク パフォーマンスが向上します。

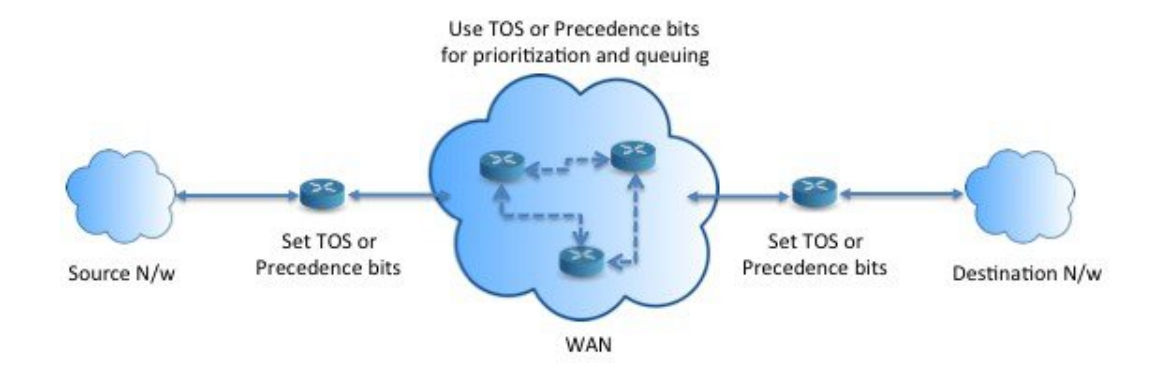

### コスト節約

組織は、特定のアクティビティに関連付けられている一括トラフィックを転送して、帯域幅が 高い高コストリンクの使用を短時間にし、さらにここに示すようにトポロジを定義することで 帯域幅が低い低コスト リンク上の基本的な接続を継続できます。

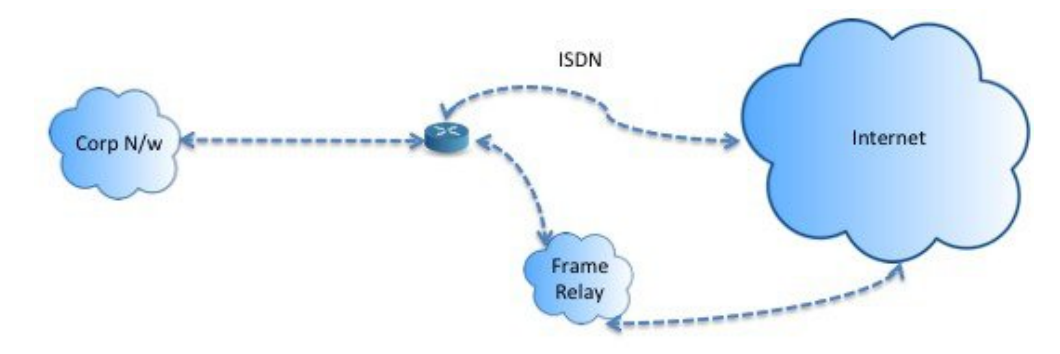

### ロード シェアリング

ECMP ロード バランシングによって提供されるダイナミックなロード シェアリング機能に加 え、ネットワーク管理者は、トラフィックの特性に基づいて複数のパス間にトラフィックを分 散するためのポリシーを実装できます。

たとえば、同等アクセスおよび送信元依存ルーティングのシナリオに示すトポロジでは、管理 者は、ISP1 を経由する HR netto からのトラフィックと ISP2 を経由するエンジニアリング ネッ トワークからのトラフィックをロード シェアするようにポリシーベース ルーティングを設定 できます。

## **PBR** の実装

ASAは、ACLを使用してトラフィックを照合してから、トラフィックのルーティングアクショ ンを実行します。具体的には、照合のために ACL を指定するルート マップを設定し、次にそ のトラフィックに対して1つ以上のアクションを指定します。最後に、すべての着信トラフィッ クに PBR を適用するインターフェイスにルート マップを関連付けます。

# <span id="page-3-0"></span>ポリシーベース ルーティングのガイドライン

#### ファイアウォール モード

ルーテッド ファイアウォール モードでだけサポートされています。トランスペアレント ファ イアウォール モードはサポートされません。

#### フロー別のルーティング

ASA はフロー別にルーティングを実行するため、ポリシー ルーティングは最初のパケットに 適用され、その結果決定したルーティングが、そのパケットに対して作成されたフローに格納 されます。同一接続に属する後続のパケットはすべてこのフローと照合され、適切にルーティ ングされます。

#### 出力ルート ルックアップに適用されない **PBR** ポリシー

ポリシーベースルーティングは入力専用機能です。つまり、この機能は新しい着信接続の最初 のパケットだけに適用され、この時点で接続のフォワードレグの出力インターフェイスが選択 されます。着信パケットが既存の接続に属している場合、または NAT が適用されない場合に は、PBR がトリガーされないことに注意してください。

#### クラスタ

- クラスタリングがサポートされています。
- クラスタのシナリオでは、スタティック ルートまたはダイナミック ルートがない場合、 ip-verify-reverse パスを有効にした非対称トラフィックはドロップされる可能性がありま す。したがって、ip-verify-reverse パスを無効にすることが推奨されます。

#### **IPv6** のサポート

IPv6 はサポートされます。

#### その他のガイドライン

ルート マップ関連の既存のすべての設定の制限事項が引き続き適用されます。

# <span id="page-3-1"></span>ポリシーベース ルーティングの設定

ルート マップは、1 つ以上のルート マップ文で構成されます。文ごとに、シーケンス番号と permit 句または deny 句が付加されます。各ルート マップ文には、match コマンドと set コマン ドが含まれています。matchコマンドは、パケットデータに適用される一致基準を示します。 set コマンドは、パケットに対して実行されるアクションを示します。

- IPv4とIPv6の両方のmatch/set句でルートマップを設定した場合、またはIPv4およびIPv6 トラフィックを照合する統合 ACL を使用した場合、宛先 IP のバージョンに基づいた set アクションが適用されます。
- 複数のネクストホップまたはインターフェイスを set アクションとして設定すると、使用 できる有効なオプションが見つかるまですべてのオプションが順に評価されます。設定さ れた複数のオプション間のロード バランシングは実行されません。
- verify-availability オプションは、マルチ コンテキスト モードではサポートされません。

#### 手順

ステップ **1** スタンドアロンまたは拡張アクセス リストを定義します。

**access-list** *name* **standard** {**permit** | **deny**} {**any4** | **host** *ip\_address* | *ip\_address mask*}

**access-list** *name* **extended** {**permit** | **deny**} *protocol source\_and\_destination\_arguments* 例:

ciscoasa(config)# access-list testacl extended permit ip 10.1.1.0 255.255.255.0 10.2.2.0 255.255.255.0

標準 ACL を使用する場合、照合は宛先アドレスに対してのみ行われます。拡張 ACL を使用す る場合、送信元、宛先、またはその両方に対して照合を行えます。

拡張 ACL では、IPv4、IPv6、アイデンティティ ファイアウォール、または Cisco TrustSec パラ メータを指定できます。完全な構文については、ASA コマンド リファレンスを参照してくだ さい。

ステップ2 ルート マップ エントリを作成します。

**route-map** *name* {**permit** | **deny**} [*sequence\_number*]

例:

ciscoasa(config)# route-map testmap permit 12

ルート マップのエントリは順番に読み取られます。この順序は、*sequence\_number* 引数を使用 して指定できます。この引数で指定しなければ、ルートマップエントリを追加した順序がASA で使用されます。

ACL には、固有の permit および deny 文も含まれます。ルート マップと ACL が permit/permit で一致する場合、ポリシーベース ルーティング処理が続行されます。permit/deny で一致する 場合、このルート マップでの処理が終了し、別のルート マップがチェックされます。それで も結果が permit/deny であれば、通常のルーティング テーブルが使用されます。deny/deny で一 致する場合、ポリシーベース ルーティング処理が続行されます。

permitまたはdenyアクションとシーケンス番号なしでルートマップを設定した場合、 このマップはデフォルトでアクションが permit で、シーケンス番号が 10 であると見 なされます。 (注)

#### ステップ **3** アクセス リストを使用して適用される一致基準を定義します。

**match ip address** *access-list\_name* [*access-list\_name*...]

#### 例:

ciscoasa(config-route-map)# match ip address testacl

- ステップ **4** 1 つ以上の set アクションを設定します。
	- ネクストホップ アドレスを設定します。

#### **set {ip | ipv6} next-hop** *ipv4\_or\_ipv6\_address*

複数のネクストホップ IP アドレスを設定できます。その場合、ルーティングできる有効 なネクスト ホップ IP アドレスが見つかるまで、それらのアドレスが指定された順で評価 されます。設定済みのネクストホップは、直接接続する必要があります。そうでなけれ ば、set アクションが適用されません。

• デフォルトのネクストホップ アドレスを設定します。

#### **set {ip | ipv6} default next-hop** *ipv4\_or\_ipv6\_address*

一致するトラフィックに対する通常のルート ルックアップが失敗すると、ASA はここで 指定されたネクスト ホップ IP アドレスを使用してトラフィックを転送します。

• 再帰ネクスト ホップ IPv4 アドレスを設定します。

**set ip next-hop recursive** *ip\_address*

**set ip next-hop** と **set ip default next-hop** はどちらも、ネクストホップが直接接続されたサ ブネット上に存在している必要があります。**set ip next-hop recursive** では、ネクストホッ プ アドレスが直接接続されている必要はありません。代わりにネクストホップ アドレス で再帰ルックアップが実行され、一致するトラフィックは、ルータで使用されているルー ティング パスに従って、そのルート エントリで使用されているネクストホップに転送さ れます。

• ルート マップの次の IPv4 ホップが使用できるかどうかを確認します。

#### **set ip next-hop verify-availability** *next-hop-address sequence\_number* **track** *object*

ネクスト ホップの到達可能性を確認するには、SLA モニタ追跡オブジェクトを設定でき ます。複数のネクストホップの可用性を確認するために、複数の **set ip next-hop verify-availability**コマンドを異なるシーケンス番号と異なるトラッキングオブジェクトで 設定できます。

• パケットの出力インターフェイスを設定します。

**set interface** *interface\_name*

または

#### **set interface null0**

このコマンドにより、一致するトラフィックを転送するために使用するインターフェイス が設定されます。複数のインターフェイスを設定できます。その場合、有効なインター フェイスが見つかるまで、それらのインターフェイスが指定された順で評価されます。 **null0**を指定すると、ルートマップと一致するすべてのトラフィックがドロップされます。 指定されたインターフェイス(静的または動的のいずれか)経由でルーティングできる宛 先のルートが存在している必要があります。

• デフォルトのインターフェイスを null0 に設定します。

#### **set default interface null0**

通常のルート ルックアップが失敗すると、ASA はトラフィックを null0 に転送し、トラ フィックがドロップされます。

• IP ヘッダーに Don't Fragment (DF) ビット値を設定します。

#### **set ip df {0|1}**

• パケットに Differentiated Services Code Point (DSCP) または IP プレシデンスの値を設定す ることによって、IP トラフィックを分類します。

**set {ip | ipv6} dscp** *new\_dscp*

- 複数の set アクションが設定されている場合、ASA は、これらを次の順序で評価しま す。 **set ip next-hop verify-availability; set ip next-hop**; **set ip next-hop recursive**; **set interface;set ip default next-hop**; **set default interface** (注)
- ステップ **5** インターフェイスを設定して、インターフェイス コンフィギュレーション モードを開始しま す。

**interface** *interface\_id*

#### 例:

ciscoasa(config)# interface GigabitEthernet0/0

ステップ **6** ポリシーベース ルーティングを through-the-box トラフィック用に設定します。

#### **policy-route route-map** *route-map\_name*

#### 例:

ciscoasa(config-if)# policy-route route-map testmap

既存のポリシーベース ルーティング マップを削除するには、単にこのコマンドの **no** 形式を入 力します。

例:

ciscoasa(config-if)# no policy-route route-map testmap

# <span id="page-7-0"></span>ポリシーベース ルーティングの例

以下のセクションでは、ルートマップの設定、ポリシーベースルーティング (PBR) の例と、 PBR の具体的な動作例を示します。

## ルート マップ コンフィギュレーションの例

次の例では、アクションとシーケンスが指定されないため、暗黙的に permit のアクションと 10 のシーケンス番号が想定されます。

ciscoasa(config)# **route-map testmap**

次の例では、match 基準が指定されないため、暗黙的に match は「any」と見なされます。

ciscoasa(config)# **route-map testmap permit 10** ciscoasa(config-route-map)# **set ip next-hop 1.1.1.10**

この例では、<acl> と一致するすべてのトラフィックが、ポリシー ルーティングされ、外部イ ンターフェイス経由で転送されます。

ciscoasa(config)# **route-map testmap permit 10** ciscoasa(config-route-map)# **match ip address <acl>** ciscoasa(config-route-map)# **set interface outside**

次の例では、インターフェイスまたはネクストホップのアクションが設定されていないため、 <acl>に一致するすべてのトラフィックのdfbitおよびdscpフィールドがコンフィギュレーショ ンに従って変更され、通常のルーティングを使用して転送されます。

ciscoasa(config)# **route-map testmap permit 10** ciscoasa(config-route-map)# **match ip address <acl>** set ip df 1 set ip precedence af11

次の例では、<acl\_1> に一致するすべてのトラフィックがネクストホップ 1.1.1.10 を使用して 転送され、<acl 2> に一致するすべてのトラフィックがネクストホップ 2.1.1.10 を使用して転 送され、残りのトラフィックはドロップされます。「match」基準がない場合、暗黙的にmatch は「any」と見なされます。

```
ciscoasa(config)# route-map testmap permit 10
ciscoasa(config-route-map)# match ip address <acl_1>
ciscoasa(config-route-map)# set ip next-hop 1.1.1.10
```

```
ciscoasa(config)# route-map testmap permit 20
ciscoasa(config-route-map)# match ip address <acl_2>
ciscoasa(config-route-map)# set ip next-hop 2.1.1.10
ciscoasa(config)# route-map testmap permit 30
```
ciscoasa(config-route-map)# set interface Null0

次の例では、ルートマップの評価は、(i) route-mapアクション permit と aclアクション permit が set アクションを適用する、(ii)route-map アクション deny と acl アクション permit が通常 のルート ルックアップにスキップする、(iii)permit/deny の route-map アクションと acl アク ション deny が次の route-map エントリを続行するといったものになります。次の route-map エ ントリを使用できない場合は、通常のルート ルックアップにフォールバックします。

```
ciscoasa(config)# route-map testmap permit 10
ciscoasa(config-route-map)# match ip address permit_acl_1 deny_acl_2
ciscoasa(config-route-map)# set ip next-hop 1.1.1.10
ciscoasa(config)# route-map testmap deny 20
ciscoasa(config-route-map)# match ip address permit_acl_3 deny_acl_4
```
ciscoasa(config-route-map)# set ip next-hop 2.1.1.10 ciscoasa(config)# route-map testmap permit 30

ciscoasa(config-route-map)# match ip address deny\_acl\_5 ciscoasa(config-route-map)# set interface outside

次の例では、複数の set アクションを設定すると、それらのアクションが上記の順序で評価さ れます。setアクションのすべてのオプションが評価され、それらを適用できない場合にのみ、 次の set アクションが考慮されます。この順序設定により、すぐに使用可能な最短のネクスト ホップが最初に試行され、その後、次のすぐに使用可能な最短のネクストホップが試行され る、といったようになります。

```
ciscoasa(config)# route-map testmap permit 10
ciscoasa(config-route-map)# match ip address acl_1
ciscoasa(config-route-map)# set ip next-hop verify-availability 1.1.1.10 1 track 1
ciscoasa(config-route-map)# set ip next-hop verify-availability 1.1.1.11 2 track 2
ciscoasa(config-route-map)# set ip next-hop verify-availability 1.1.1.12 3 track 3
ciscoasa(config-route-map)# set ip next-hop 2.1.1.10 2.1.1.11 2.1.1.12
ciscoasa(config-route-map)# set ip next-hop recursive 3.1.1.10
ciscoasa(config-route-map)# set interface outside-1 outside-2
ciscoasa(config-route-map)# set ip default next-hop 4.1.1.10 4.1.1.11
ciscoasa(config-route-map)# set default interface Null0
```
### **PBR** の設定例

ここでは、次のシナリオ用に PBR を設定するために必要な設定の完全なセットについて説明 します。

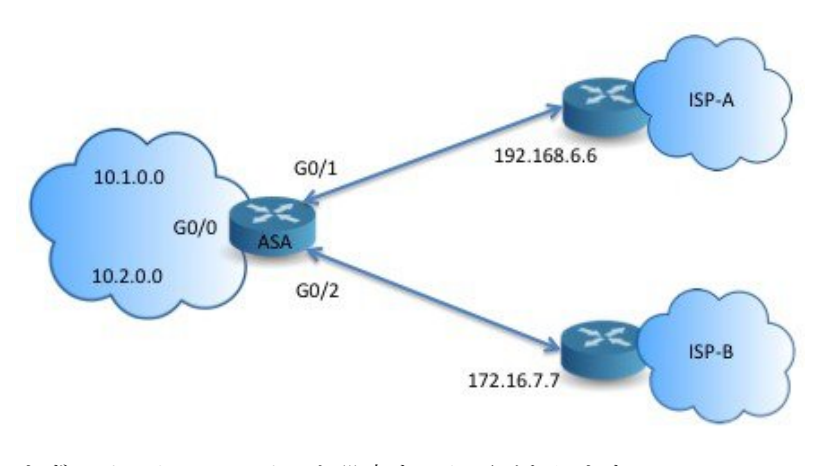

まず、インターフェイスを設定する必要があります。

```
ciscoasa(config)# interface GigabitEthernet0/0
ciscoasa(config-if)# no shutdown
ciscoasa(config-if)# nameif inside
ciscoasa(config-if)# ip address 10.1.1.1 255.255.255.0
```

```
ciscoasa(config)# interface GigabitEthernet0/1
ciscoasa(config-if)# no shutdown
ciscoasa(config-if)# nameif outside-1
ciscoasa(config-if)# ip address 192.168.6.5 255.255.255.0
```

```
ciscoasa(config)# interface GigabitEthernet0/2
ciscoasa(config-if)# no shutdown
ciscoasa(config-if)# nameif outside-2
ciscoasa(config-if)# ip address 172.16.7.6 255.255.255.0
```
次に、トラフィックを照合するためのアクセスリストを設定する必要があります。

ciscoasa(config)# access-list acl-1 permit ip 10.1.0.0 255.255.0.0 ciscoasa(config)# access-list acl-2 permit ip 10.2.0.0 255.255.0.0

必要なsetアクションとともに、一致基準として上記のアクセスリストを指定することで、ルー ト マップを設定する必要があります。

ciscoasa(config)# route-map equal-access permit 10 ciscoasa(config-route-map)# match ip address acl-1 ciscoasa(config-route-map)# set ip next-hop 192.168.6.6

```
ciscoasa(config)# route-map equal-access permit 20
ciscoasa(config-route-map)# match ip address acl-2
ciscoasa(config-route-map)# set ip next-hop 172.16.7.7
```
ciscoasa(config)# route-map equal-access permit 30 ciscoasa(config-route-map)# set ip interface Null0

ここで、このルート マップをインターフェイスに接続する必要があります。

```
ciscoasa(config)# interface GigabitEthernet0/0
ciscoasa(config-if)# policy-route route-map equal-access
```
**Policy Based Routing**:ポリシー ベース ルーティング

```
ポリシー ルーティング設定を表示するには:
```
ciscoasa(config)# show policy-route Interface Route map GigabitEthernet0/0 equal-access

## アクションでのポリシーベース ルーティング

このテスト設定を使用して、異なる一致基準および set アクションでポリシーベース ルーティ ングが設定され、それらがどのように評価および適用されるのかを確認します。

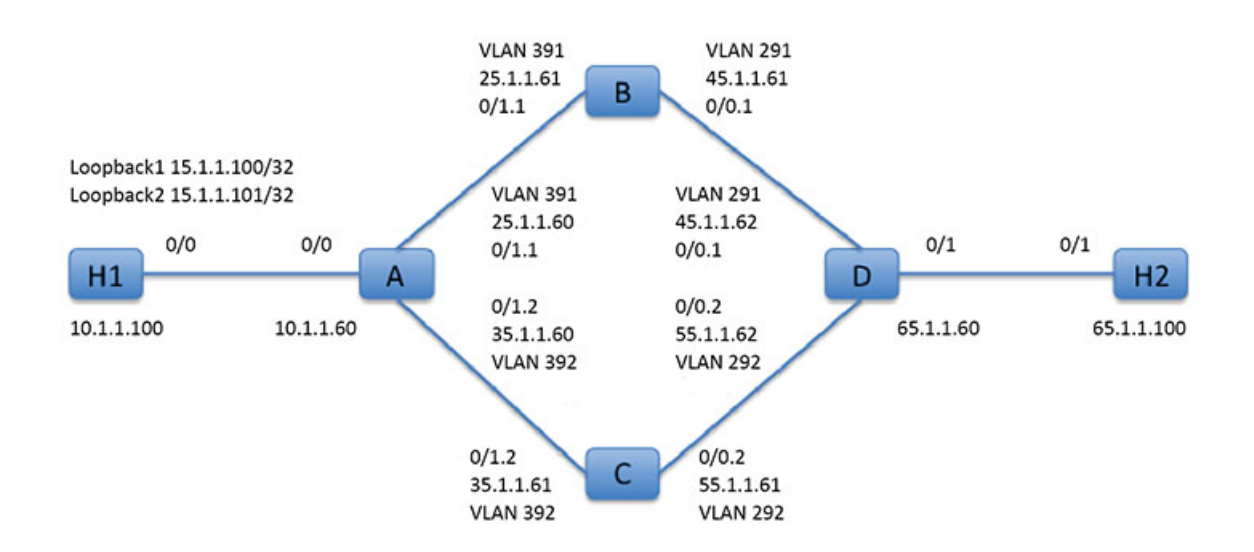

まず、セットアップに関係するすべてのデバイスの基本設定から始めます。ここで、A、B、 C、および D は ASA デバイスを表し、H1 および H2 は IOS ルータを表します。

#### ASA-A:

```
ciscoasa(config)# interface GigabitEthernet0/0
ciscoasa(config-if)# nameif inside
ciscoasa(config-if)# security-level 100
ciscoasa(config-if)# ip address 10.1.1.60 255.255.255.0
ciscoasa(config)# interface GigabitEthernet0/1
ciscoasa(config-if)# no shut
ciscoasa(config)# interface GigabitEthernet0/1.1
ciscoasa(config-if)# vlan 391
ciscoasa(config-if)# nameif outside
ciscoasa(config-if)# security-level 0
ciscoasa(config-if)# ip address 25.1.1.60 255.255.255.0
ciscoasa(config)# interface GigabitEthernet0/1.2
ciscoasa(config-if)# vlan 392
ciscoasa(config-if)# nameif dmz
ciscoasa(config-if)# security-level 50
```
ciscoasa(config-if)# ip address 35.1.1.60 255.255.255.0

#### ASA-B:

```
ciscoasa(config)# interface GigabitEthernet0/0
ciscoasa(config-if)# no shut
```

```
ciscoasa(config)# interface GigabitEthernet0/0.1
ciscoasa(config-if)# vlan 291
ciscoasa(config-if)# nameif outside
ciscoasa(config-if)# security-level 0
ciscoasa(config-if)# ip address 45.1.1.61 255.255.255.0
```
ciscoasa(config)# interface GigabitEthernet0/1 ciscoasa(config-if)# no shut

```
ciscoasa(config)# interface GigabitEthernet0/1.1
ciscoasa(config-if)# vlan 391
ciscoasa(config-if)# nameif inside
ciscoasa(config-if)# security-level 100
ciscoasa(config-if)# ip address 25.1.1.61 255.255.255.0
```
#### ASA-C:

```
ciscoasa(config)# interface GigabitEthernet0/0
ciscoasa(config-if)# no shut
```

```
ciscoasa(config)# interface GigabitEthernet0/0.2
ciscoasa(config-if)# vlan 292
ciscoasa(config-if)# nameif outside
ciscoasa(config-if)# security-level 0
ciscoasa(config-if)# ip address 55.1.1.61 255.255.255.0
```

```
ciscoasa(config)# interface GigabitEthernet0/1
ciscoasa(config-if)# no shut
```

```
ciscoasa(config)# interface GigabitEthernet0/1.2
ciscoasa(config-if)# vlan 392
ciscoasa(config-if)# nameif inside
ciscoasa(config-if)# security-level 0
ciscoasa(config-if)# ip address 35.1.1.61 255.255.255.0
```
#### ASA-D:

```
ciscoasa(config)# interface GigabitEthernet0/0
ciscoasa(config-if)# no shut
```

```
ciscoasa(config) #interface GigabitEthernet0/0.1
ciscoasa(config-if)# vlan 291
ciscoasa(config-if)# nameif inside-1
ciscoasa(config-if)# security-level 100
ciscoasa(config-if)# ip address 45.1.1.62 255.255.255.0
ciscoasa(config)# interface GigabitEthernet0/0.2
ciscoasa(config-if)# vlan 292
ciscoasa(config-if)# nameif inside-2
ciscoasa(config-if)# security-level 100
```

```
ciscoasa(config)# interface GigabitEthernet0/1
ciscoasa(config-if)# nameif outside
ciscoasa(config-if)# security-level 0
ciscoasa(config-if)# ip address 65.1.1.60 255.255.255.0
```
#### $H1:$

```
ciscoasa(config)# interface Loopback1
ciscoasa(config-if)# ip address 15.1.1.100 255.255.255.255
```
ciscoasa(config-if)# interface Loopback2 ciscoasa(config-if)# ip address 15.1.1.101 255.255.255.255

ciscoasa(config)# ip route 0.0.0.0 0.0.0.0 10.1.1.60

#### H2:

```
ciscoasa(config)# interface GigabitEthernet0/1
ciscoasa(config-if)# ip address 65.1.1.100 255.255.255.0
```
ciscoasa(config-if)# ip route 15.1.1.0 255.255.255.0 65.1.1.60

H1 から送信されるトラフィックをルーティングするように ASA-A で PBR を設定します。

#### ASA-A:

ciscoasa(config-if)# access-list pbracl\_1 extended permit ip host 15.1.1.100 any

```
ciscoasa(config-if)# route-map testmap permit 10
ciscoasa(config-if)# match ip address pbracl_1
ciscoasa(config-if)# set ip next-hop 25.1.1.61
```
ciscoasa(config)# interface GigabitEthernet0/0 ciscoasa(config-if)# policy-route route-map testmap

ciscoasa(config-if)# debug policy-route

#### H1: ping 65.1.1.100 repeat 1 source loopback1

```
pbr: policy based route lookup called for 15.1.1.100/44397 to 65.1.1.100/0 proto 1
sub proto 8 received on interface inside
pbr: First matching rule from ACL(2)
pbr: route map testmap, sequence 10, permit; proceed with policy routing
pbr: evaluating next-hop 25.1.1.61
pbr: policy based routing applied; egress_ifc = outside : next hop = 25.1.1.61
```
パケットは、ルートマップのネクストホップアドレスを使用して想定どおりに転送されます。

ネクストホップを設定した場合、入力ルートテーブルで検索して設定したネクストホップに接 続されたルートを特定し、対応するインターフェイスを使用します。この例の入力ルートテー ブルを次に示します(一致するルート エントリが強調表示されています)。

in 255.255.255.255 255.255.255.255 identity<br>in 10.1.1.60 255.255.255.255 identity in 10.1.1.60 255.255.255.255 identity in 25.1.1.60 255.255.255.255 identity

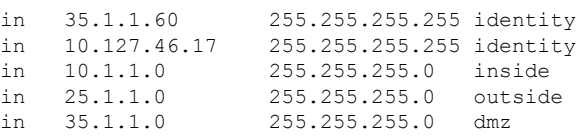

次に、ASA-AのdmzインターフェイスからのH1 loopback2から送信されるパケットをルーティ ングするように ASA-A を設定します。

ciscoasa(config)# access-list pbracl\_2 extended permit ip host 15.1.1.101 any

```
ciscoasa(config)# route-map testmap permit 20
ciscoasa(config-route-map)# match ip address pbracl
ciscoasa(config-route-map)# set ip next-hop 35.1.1.61
ciscoasa(config)# show run route-map
!
route-map testmap permit 10
 match ip address pbracl_1
 set ip next-hop 25.1.1.61
!
route-map testmap permit 20
 match ip address pbracl_2
 set ip next-hop 35.1.1.\overline{61}!
```

```
H1: ping 65.1.1.100 repeat 1 source loopback2
```
デバッグを示します。

```
pbr: policy based route lookup called for 15.1.1.101/1234 to 65.1.1.100/1234 proto 6
sub_proto 0 received on interface inside
pbr: First matching rule from ACL(3)
pbr: route map testmap, sequence 20, permit; proceed with policy routing
pbr: evaluating next-hop 35.1.1.61
pbr: policy based routing applied; egress_ifc = dmz : next_hop = 35.1.1.61
```
さらに、入力ルート テーブルから選択されたルートのエントリをここに示します。

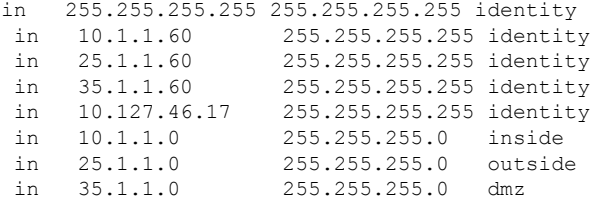

# <span id="page-14-0"></span>ポリシーベース ルーティングの履歴

表 **<sup>1</sup> :** ルート マップの履歴

Ι

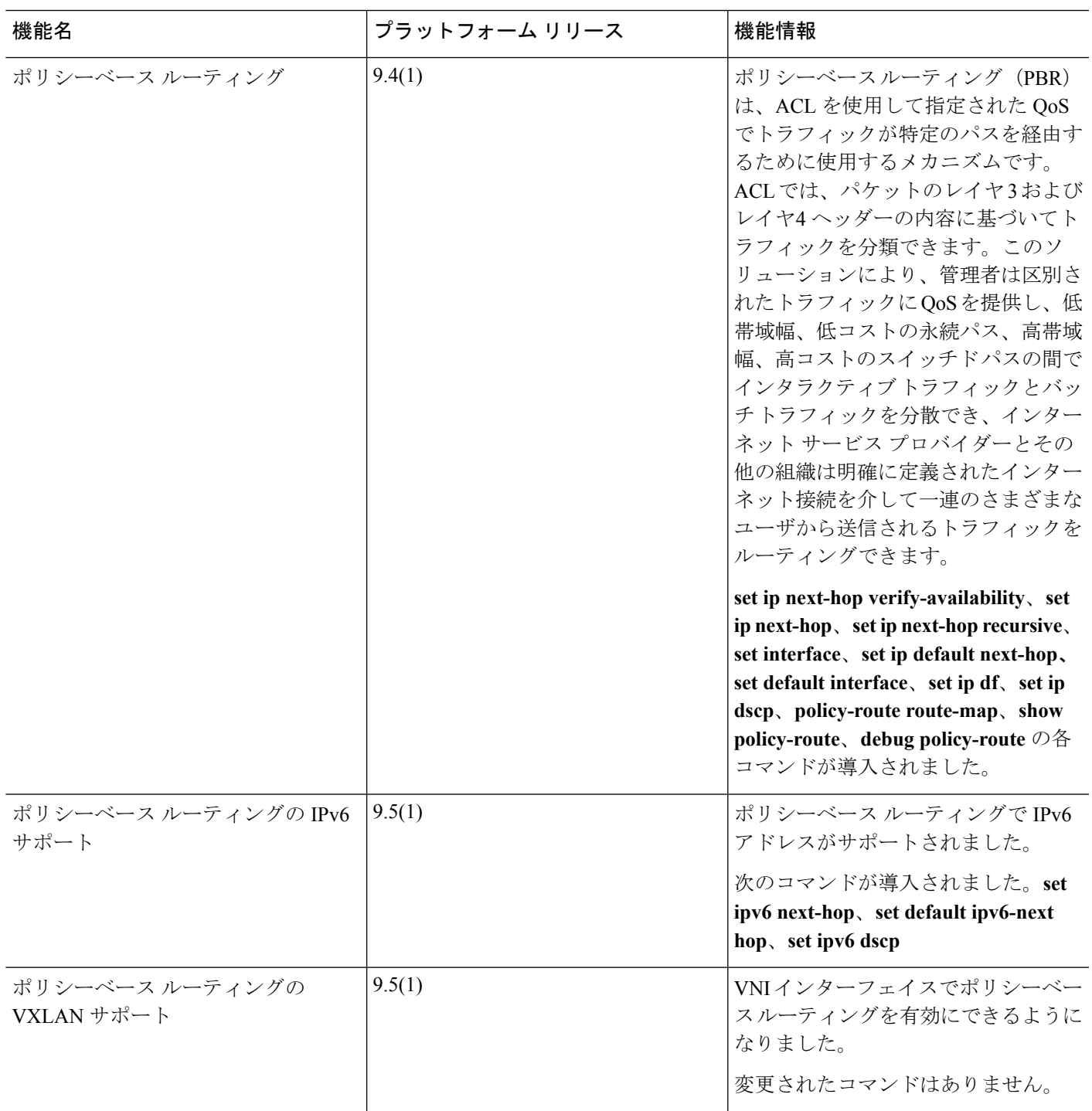

I

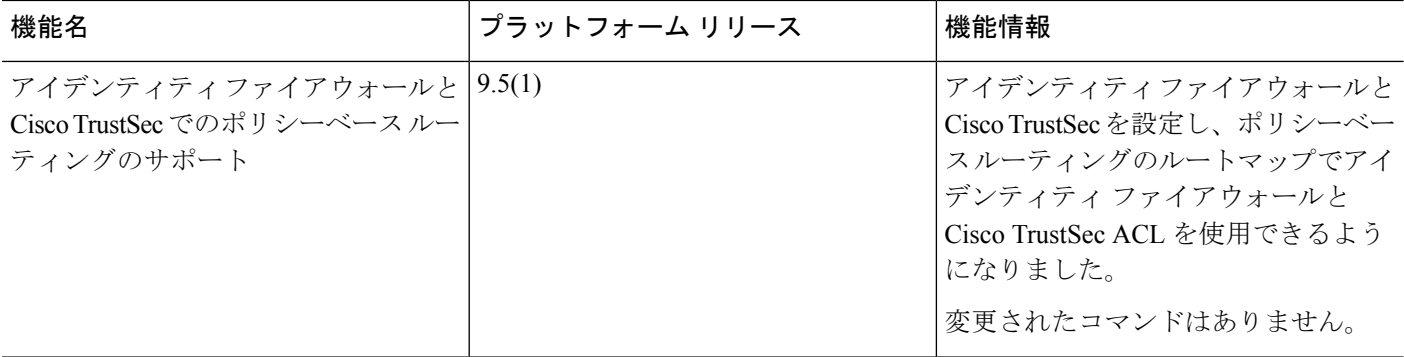